Dell OpenManage 管理ステーションソフトウェア バージョン 7.1 インストールガイド

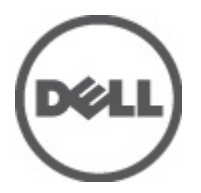

# <span id="page-1-0"></span>メモ、注意、警告

■ メモ: コンピュータを使いやすくするための重要な情報を説明しています。

#### 注意: ハードウェアの損傷やデータの損失の可能性を示し、その問題を回避するための方法を説明してい ます。

警告: 物的損害、けが、または死亡の原因となる可能性があることを示しています。

#### この文書の情報は、事前の通知なく変更されることがあります。 **©** 2012 すべての著作権は Dell Inc. にあります。

Dell Inc. の書面による許可のない複製は、いかなる形態においても厳重に禁じられています。

本書に使用されている商標:Dell™、Dell ロゴ、Dell Precision™、OptiPlex™、Latitude™、PowerEdge™、PowerVault™、PowerConnect™、 OpenManage™、EqualLogic™、Compellent™、KACE™、FlexAddress™、Force10™ および Vostro™ は Dell Inc. の商標です。Intel®、 Pentium®、Xeon®、Core® および Celeron® は米国およびその他の国における Intel Corporation の登録商標です。AMD® は Advanced Micro Devices, Inc. の登録商標、AMD Opteron™、AMD Phenom™ および AMD Sempron™ は同社の商標です。 Microsoft®、Windows®、Windows Server®、Internet Explorer®、MS-DOS、Windows Vista®、および Active Directory® は米国お よび/またはその他の国における Microsoft Corporation の商標または登録商標です。Red Hat® および Red Hat® Enterprise Linux®® は米国および / またはその他の国における Red Hat, Inc. の登録商標です。Novell® および SUSE® は米国お よびその他の国における Novell, Inc. の登録商標です。Oracle® は Oracle Corporation またはその関連会社、もしくはその両者 の登録商標です。Citrix®、Xen®、XenServer® および XenMotion® は米国および / またはその他の国における Citrix Systems, Inc. の登録商標または商標です。VMware®、Virtual SMP®、vMotion®、vCenter® および vSphere® は米国またはその他の国におけ る VMware, Inc. の登録商標または商標です。IBM® は International Business Machines Corporation の登録商標です。

商標または製品の権利を主張する事業体を表すために、その他の商標および社名が使用されていることがあります。それ らの商標や会社名は、一切 Dell Inc. に帰属するものではありません。

2012 - 06

Rev. A00

# 目次

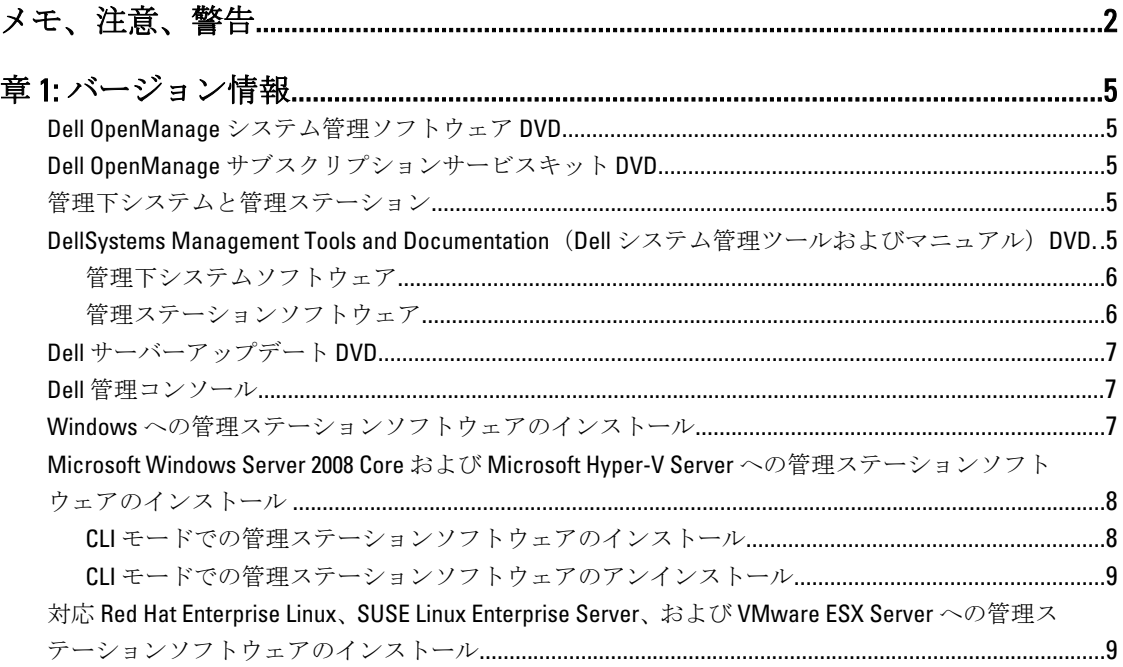

# <span id="page-4-0"></span>バージョン情報

Dell OpenManage 管理ステーションソフトウェアインストールガイドは、Dell OpenManage 管理ステーション ソフトウェアの概要とインストール手順を説明します。Dell OpenManage Server Administrator のインストール についての情報は、support.dell.com/manuals で『Dell OpenManage Server Administrator インストールガイド』を 参照してください。

## Dell OpenManage システム管理ソフトウェア DVD

Dell システム管理ソフトウェアは、次の2枚のDVD で構成されています。

- 『Dell システム管理ツールおよびマニュアル』DVD
- 『Dell サーバーアップデート』DVD

システム管理ソフトウェアをサポートする Dell システムとそれらのシステムでサポートされるオペレーティ ングシステム、およびそれらのシステムにインストールできる Dell OpenManage コンポーネントについては、 support.dell.com/manuals で『Dell システムソフトウェアサポートマトリックス』を参照してください。

# Dell OpenManage サブスクリプションサービスキット DVD

Dell OpenManage サブスクリプションサービスキットは、次の 2 枚の DVD がセットになったものです。

- 『Dell システム管理ツールおよびマニュアル』DVD
- 『Dell サーバーアップデート』DVD

サブスクリプションサービスの詳細については、www.dell.com/openmanagesubscription を参照するか、営業担 当者にお問い合わせください。

### 管理下システムと管理ステーション

Dell システム管理ツールの使い方によって、次のようにシステムを分類することができます。

• 管理下システム

管理下システムとは、Dell OpenManage Server Administrator (「『Dell システム*管理ツールおよびマニュ* アル』DVD に収録されているシステム管理ツールのひとつ)または Dell 管理コンソールを使用して監 視および管理されるシステムです。Server Administrator を実行するシステムは、ローカルに、または 対応ウェブブラウザを介してリモートで管理できます。Server Administrator の詳細については、 support.dell.com/manuals または『Systems Management Tools and Documentation』(Dell システム管理ツ ールおよびマニュアル)DVD で、『*Dell OpenManage Server Administrator ユーザーズガイド*』を参照し てください。

• 管理ステーション 管理ステーションとは、中心となる場所から 1 つ、または複数の管理下システムをリモートで管理す るために使用できるノートブック、デスクトップ、またはサーバーです。

### DellSystems Management Tools and Documentation (Dell システ ム管理ツールおよびマニュアル) DVD

Dell Systems Management Tools and Documentation (Dell システム管理ツールおよびマニュアル) DVD には、Dell OpenManage システム管理ソフトウェアが含まれています。このソフトウェアは Dell システム用のアプリケ

<span id="page-5-0"></span>ーションを一式にまとめたものです。ソフトウェアは、システムコンポーネントの監視、問題の診断、アラ ートによる通知、およびトラブルシューティングをリモートで実行できるようにします。

Dell OpenManage システム管理ソフトウェアは、管理下システムソフトウェアと管理ステーションソフトウェ アに分類されます。

#### 管理下システムソフトウェア

Dell OpenManage 管理下システムソフトウェアは次のアプリケーションで構成されています。

- Dell OpenManage Server Administrator
- Local Remote Access Controller
- Storage Management Service

#### 管理ステーションソフトウェア

『Dell Systems Management Tools and Documentation』 (Dell システム管理ツールおよびマニュアル) DVD を使っ てインストールできるデルの管理ステーションソフトウェアは、次のアプリケーションで構成されています。

• Active Directory Snap-In

Active Directory Snap-In ユーティリティは、Dell 固有の Active Directory オブジェクトを管理するための 拡張スナップインを Microsoft Active Directory に提供します。この DVD には、Dell 固有のスキーマクラ ス定義、およびこれらの定義のためのインストールパッケージも収録されています。Active Directory Snap-In ユーティリティは、Dell 固有のスキーマクラスを Active Directory スキーマに追加した後にイン ストールできます。

• BMC ユーティリティ

BMC 管理ユーティリティ (BMU) は、ベースボード管理コントローラ (BMC) または iDRAC が装備 されたシステムの IPMI プロトコルを使用したリモート管理および設定機能を提供するユーティリテ ィです。BMU の詳細については、support.dell.com/manuals で『 Dell OpenManage ベースボー*ド管理コ* ントローラユーティリティユーザーズガイド』を参照してください。

• DRAC ツール

Dell Remote Access Controller (DRAC) コンソールは、お使いの Dell システムにリモート管理機能を提 供するために設計された管理ステーションソフトウェアです。Remote Access Controller (RAC) ハード ウェアへのリモート接続、および RAC 機能へのアクセスを可能にするには、ウェブブラウザ、また は RACADM コマンドラインインタフェース (CLI) のどちらかを使用します。 RACADM CLI は Remote Access Controller(RAC)へのコマンドラインユーザーインタフェースです。

DRAC は、管理下システムまたは管理ステーションのいずれかにインストールできます。

管理下システムへの DRAC のインストールに関する情報は、Dell OpenManage Server Administrator イン ストールガイドを参照してください。管理下システムへの Remote Access Controller のインストールに 関する情報は、『[Installing Management Station Software on Windows](#page-6-0)』(Windows での管理ステーション ソフトウェアのインストール)を参照してください。RAC の詳細は、support.dell.com/manuals で『Dell Remote Access Controller ユーザーズガイド』を参照してください。

• IT Assistant

Dell OpenManage IT Assistant はネットワーク上のシステムを管理するための中央アクセスポイントを 提供します。管理者がエンタープライズ全体を見ることができるようにすることで、IT Assistant はシ ステムのアップタイムの延長、反復作業の自動化、重要なビジネス運営の中断の回避が可能になりま す。IT Assistant は Windows 7 (64 ビット) および Windows Server 2008 R2 システムにインストールでき ます。 また、IT Assistant を ESX/ESXi が実行される仮想マシンにもインストールすることができます。

IT Assistant の使用に関する情報は、support.dell.com/manuals で『 Dell OpenManage IT Assistant ユーザー ズガイド』を参照してください。

<span id="page-6-0"></span>• Dell Systems Build and Update Utility

Dell Systems Build and Update Utility を使用して次の操作を行うことができます。

- システムファームウェアをアップデートし、オペレーティングシステムをインストールする。
- 複数のシステムのプレオペレーティングシステム環境で、ファームウェアと BIOS をアップデ ートする。
- システムハードウェアを設定する。
- サーバーアップデートユーティリティ(SUU)をカスタマイズし、システムのアップデートに 使用する。

これらタスクの実行手順、および Dell Svstems Build and Update Utility に関する情報は、support.dell.com/ manuals で『Dell システムビルドおよびアップデートユーティリティユーザーズガイド』を参照してく ださい。

### Dell サーバーアップデート DVD

『Dell サーバーアップデート』DVD は、『Dell Systems Management Tools and Documentation』(Dell システム管理 ツールおよびマニュアル)DVD と同様に Dell OpenManage サブスクリプションサービスキットの一部です。 『Dell サーバーアップデート』DVD は、このサブスクリプションサービスに登録したユーザーのみが使用でき ます。

『Dell サーバーアップデート』DVD には、Dell アップデートパッケージ(DUP)および Dell OpenManage サーバ ーアップデートユーティリティ(SUU)が収録されています。DUP では、システムソフトウェアコンポーネ ントを同じバージョンレベルに変更するため、システム管理者が様々なシステムコンポーネントを同時にア ップデートし、類似する Dell システム一式にスクリプトを適用することが可能になります。

SUU は、お使いのシステム向けのアップデートを識別し、システムに適用するアプリケーションです。SUU を使用して Dell システムをアップデートしたり、SUU 対応のシステムに対して使用可能なアップデートを表 示できます。

プログラムおよびオペレーティングシステムのインストール、設定およびアップデートの他に、Dell サーバ ーアップデート DVD はシステム用の新規バージョンのソフトウェアも提供します。

DUP および SUU の詳細については、support.dell.com/manuals で『Dell Update Packages ユーザーズガイド』お よび『Dell OpenManage サーバーアップデートユーティリティユーザーズガイド』を参照してください。

### Dell 管理コンソール

Dell 管理コンソールは、お使いのネットワークにあるデバイスの検出とインベントリが可能になるウェブベ ースのシステム管理ソフトウェアです。また、ネットワークされたデバイスの状態およびパフォーマンスの 監視や、パッチ管理機能をお使いの Dell システムに提供します。

『Dell 管理コンソール』は、Dell PowerEdge yx0x 以降のシステムすべてで使用可能です。Dell 管理コンソ ールは dell.com/openmanage からもダウンロードできます。

# Windows への管理ステーションソフトウェアのインストール

- 1. 管理ステーションアプリケーションをインストールするシステムに、システム管理者権限でログインし ます。
- 2. DVD ドライブに『Dell Systems Management Tools and Documentation』 (Dell システム管理ツールおよびマ ニュアル)DVD を挿入します。または support.dell.com からウェブインストーラをダウンロードしてくだ さい。
- **3. autorun.exe** を実行します。
- メモ: DVD を使用してインストールを行っている場合は、インストールする管理ステーションアプリケー ションを選択し、Install (インストール)をクリックします。
- <span id="page-7-0"></span>4. InstallShield ウィザードの手順に従います。
- ■メモ:リモート RAC (管理ステーションにインストールされた RAC)とローカル RAC (管理下システムに インストールされた RAC)を同じシステムにインストールすることはできません。
- メモ: Dell OpenManage IT Assistant オプションは、以前のバージョンの IT Assistant がすでにインストール されている場合にのみ表示されます。この場合は、Dell OpenManage IT Assistant オプションを選択する と、IT Assistant がバージョン 8.9.1 にアップグレードされます。IT Assistant のアップグレードの詳細につ いては、『Dell OpenManage IT Assistant ユーザーズガイド』を参照してください。

### Microsoft Windows Server 2008 Core および Microsoft Hyper-V Server への管理ステーションソフトウェアのインストール

Microsoft Windows Server 2008 および Hyper-V Server オペレーティングシステムの Server Core インストールオ プションは、特定のサーバー役割を実行するために最低限の環境を提供し、これらのサーバー役割のメンテ ナンスと管理要件、および攻撃可能な部分を削減します。Server 2008 Core または Hyper-V Server インストール は、対応サーバー役割によって必要とされるバイナリのサブセットのみをインストールします。例えば、 Explorer シェルは Windows Server 2008 Core または Hyper-V Server インストールの一環としてはインストール されず、その代わりに Windows Server 2008 Core または Hyper-V Server インストールのデフォルトユーザーイ ンタフェースはコマンドプロンプトになります。

Windows Server 2008 Core または Hyper-V Server オペレーティングシステムは、Dell OpenManage ソフトウェア コンポーネントのグラフィカルユーザーインタフェース (GUI) ベースのインストールをサポートしません。 Server Core には、CLI モードで Dell OpenManage ソフトウェアをインストールする必要があります。Server Core の詳細については、Microsoft のウェブサイトを参照してください。

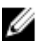

メモ: Windows Server 2008 および Windows Vista にシステム管理ソフトウェアをインストールするには、 ビルトインの管理者としてログインします。ビルトインの管理者アカウントについては、Windows Server 2008 ヘルプを参照してください。

### CLI モードでの管理ステーションソフトウェアのインストール

コマンドプロンプトから DRAC ツールをインストールするには、msiexec /i DRAC.msi コマンドを使用し て MSI を起動します。

メモ: DRAC.msi ファイルは 『Dell Systems Management Tools and Documentation』 (Dell システム管理ツー ルおよびマニュアル)DVDのSYSMGMT\ManagementStation\windows\DRAC にあります。

コマンドプロンプトから BMU をインストールするには、msiexec /i BMC.msi コマンドを使用して MSI を 起動します。

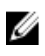

<mark>ン メモ: BMC.msi</mark> ファイルは『*Dell Systems Management Tools and Documentation*』(Dell システム管理ツール およびマニュアル)DVDのSYSMGMT\ManagementStation\windows\BMC にあります。

コマンドプロンプトから Snap-In をインストールするには、msiexec /i ADSnapIn.msi コマンドを使用し て MSI を起動します。

メモ: ADSnapIn.msi ファイルは 『Dell Systems Management Tools and Documentation』Snap-InDVD の Ø SYSMGMT\ManagementStation\windows\ADSnapIn にあります。

コマンドプロンプトから IT をインストールするには、msiexec /i ITA.msi コマンドを使用して MSI を起 動します。

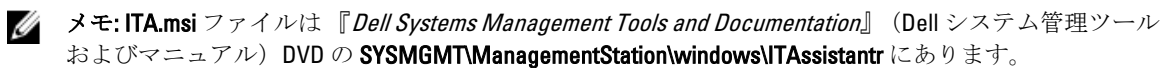

<span id="page-8-0"></span>管理ステーションソフトウェアのローカライズされたバージョンをインストールするには、コマンドプロン プトにコマンド msiexec / I <management\_station\_software>.msi TRANSFORMS= <languauge\_transform>.mst を入力します

メモ:<language\_transform>.mstには、次の適切な言語ファイルを置き換えてください。

- 1031.mst(ドイツ語)
- 1034.mst (スペイン語)
- 1036.mst (フランス語)
- 1041.mst(日本語)
- 2052.mst (簡体字中国語)

#### CLI モードでの管理ステーションソフトウェアのアンインストール

管理ステーションソフトウェアをアンインストールするには、次の表にリストされているコマンドを実行し ます。

#### 表 1. 管理ステーションソフトウェアをアンインストールするためのコマンド

管理ステーションソフトウ コマンド ェア **DRAC** ツール msiexec /x DRAC.msi (または) msiexec /x {7B81DA70-4A51-4E11-9017-8376131E6872} BMU msiexec /x BMC.msi(または)msiexec /x {673F94C2-8932-46B3-94A3-C91EF0CB1481} Active Directory Snap-In msiexec /x ADSnapIn.msi (または) msiexec /x {8E61D3A4-0812-4776-8A23-B88EA897205B}

### 対応 Red Hat Enterprise Linux、SUSE Linux Enterprise Server、お よび VMware ESX Server への管理ステーションソフトウェア のインストール

Red Hat Enterprise Linux、SUSE Linux Enterprise Server、および VMware ESX Server オペレーティングシステムで サポートされるのは、DRAC ツールおよび BMU のみです。

Red Hat Enterprise Linux 5 オペレーティングシステムを実行するシステムでは、DVD が -noexec mount オプショ ンで自動的にマウントされます。このオプションは DVD からの実行ファイルの実行を許可せず、DVD-ROM を 手動でマウントしてから、これらの実行ファイルを実行する必要があります。

BMU をインストールするには、SYSMGMT/ManagementStation/linux/bmc ディレクトリに移動し、次のコマンド でオペレーティングシステムに固有の BMU RPM をインストールします。

- Red Hat Enterprise Linux を実行するシステムには、rpm -ivh osabmcutil\*-RHEL-\*.rpm と入力し ます。
- SUSE Linux Enterprise Server を実行するシステムには、rpm -ivh osabmcutil\*-SUSE-\*.rpm と入 力します。

最新バージョンの DRAC ツールをインストールするには、次の手順を実行します。

1. 既存の IPMI ツールをアンインストールするには:

a. 既存の IPMI ツールをクエリします:rpm -qa | grep ipmitool

IPMI ツールがすでにインストールされている場合、クエリは ipmitool-x.x.xx-x.x.xx を返し ます。

b. IPMI ツールをアンインストールするには、次の手順を実行します。

- \* SUSE Linux Enterprise Server および VMware ESX Server が実行されるシステムで、rpm -e ipmitool-x.x.xx-x.x.xx と入力します。
- \* Red Hat Enterprise Linux 5.x を実行するシステムには、rpm –e OpenIPMI-tools と入力し ます。
- \* Red Hat Enterprise Linux 6.x を実行するシステムには、rpm –e ipmitool と入力します。
- 2. SYSMGMT/ManagementStation/linux/rac/<0S>ディレクトリに移動し、コマンド rpm -ivh \*.rpm と入力 します。